## Identify patients eligible for an annual 75+ Health Assessment

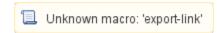

| Recipe<br>Name:               | Identify all patients eligible for an annual 75+ Health Assessment                                                                                                    |
|-------------------------------|----------------------------------------------------------------------------------------------------|
| Ration ale:                   | The purpose of this health assessment is to help identify any risk factors exhibited by an elderly patient that may require further health management. In addition to assessing a person's health status, a health assessment is used to identify a broad range of factors that influence a person's physical, psychological and social functioning. |
| Target:                       | All patients aged 75 years and over in the practice                                                                                                    |
| CAT<br>Startin<br>g<br>Point: | CAT Open - CAT4 view (all reports) loaded Population Extract Loaded and Extract Pane "Hidden" a. Filter Pane open and under the 'General' tab 'Active Patients' (3x <2 years) selected (this step can be omitted if you want to search for all patients).                                                                                            |

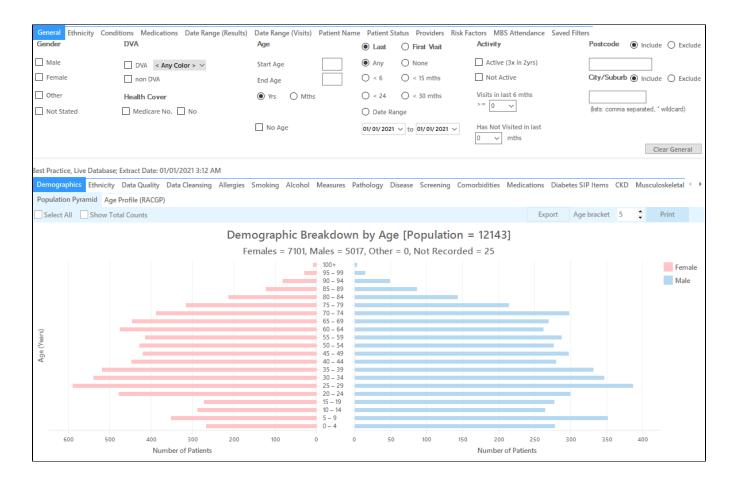

## **Recipe Steps Reports**

- Hide Filters
- Select the "MBS Eligibility" tab
- Select the "Health Assessment Eligibility" tab
- Select the column titled "HC 75+ not claimed last 12 mths", and click the Export button in the top right hand corner

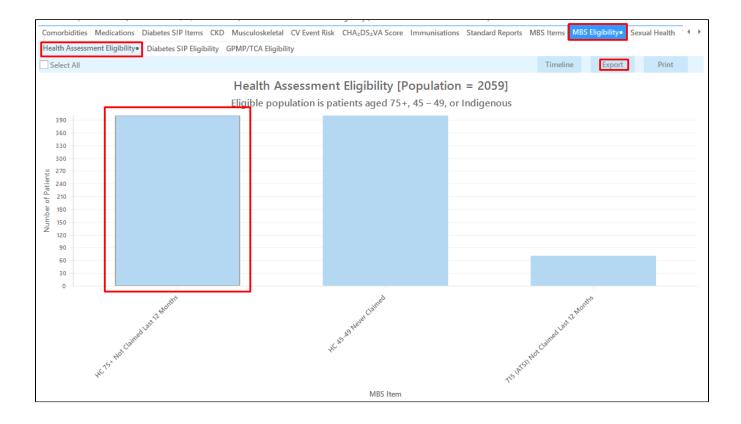

This report will show all patients aged 75 years and over who haven't had a 75+ Health Assessment billed in the past 12 months.

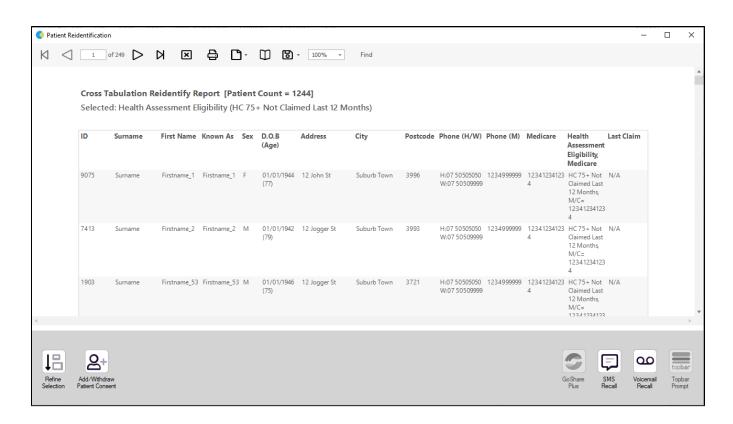

To Export Patient List to Microsoft Excel:

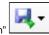

- 1. Click on the "Export Icon"
- at the top of the Patient Reidentification window.
- 2. Click on "Excel"
- 3. Choose a file name and a location to save to (eg. Create a folder C:/ClinicalAudit/CAT Patient FollowUp)
- 4. Click "Save"

The steps above will produce a list of patients with contact details in MS Excel which can then be used to:

- 1. Go back through the individual patient records in the GP Clinical Desktop System (CDS) and update known records
- 2. Phone patients to update their record
- 3. Produce a mail merge to recall patients for follow up